### CLASSROOMS AUDIO / VISUAL GUIDE

## **Need Help?**

Please contact KU IT at

# 785-864-1200

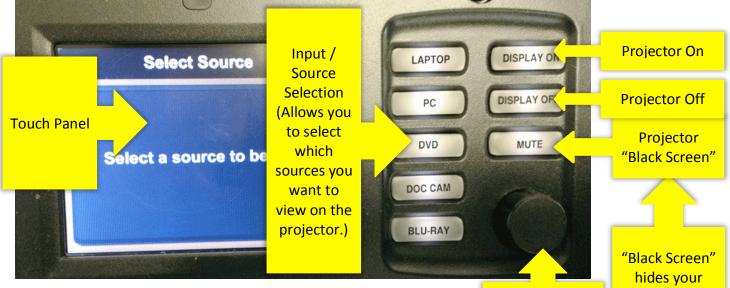

**LAPTOP:** To connect to your laptop, select laptop, and then select Analog or Digital Input based on the type of connector you are using. (See picture to the right.)

**PC**: To connect to the computer in the classroom, select PC. Then, select Analog Input. You may also have to turn on the computer by pressing its main power button.

**DVD**: To connect to the classroom DVD player, press the DVD button. The DVD/VHS unit may be controlled with the touch panel. To access menu functions, press "More."

**DOC CAM**: To connect to the document camera, press Doc Cam. You may have to also turn on the document camera.

**BLU-RAY:** To connect to the Blu-Ray player select Blu-Ray and use the remote in the cabinet to control the player.

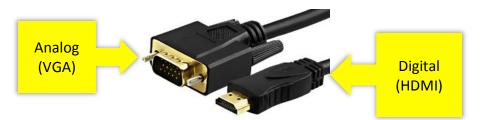

Media Volume Control "Black Screen" hides your presentation. Press once for on and press again to turn off.

#### Instructors:

Please log in using your KU Online ID and password.

**Don't forget to log out.** To log out, press the PC button on the A/V controller and log out on the computer.

If another class does not immediately follow yours, please turn off the projector.

### U INFORMATION TECHNOLOGY

The University of Kansas

technology.ku.edu

### Need help?

Classroom Support: 785-864-1200 Customer Service Center: 785-864-8080 or itcsc@ku.edu

Follow us on Twitter 🕥 @KUTechnology

## CLASSROOMS AUDIO / VISUAL GUIDE

## **Need Help?**

Please contact KU IT at

# 785-864-1200

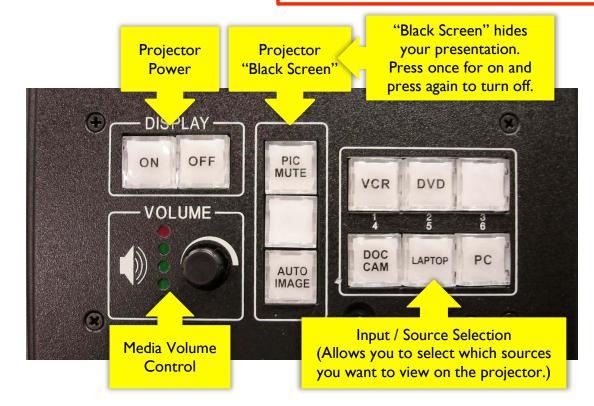

**LAPTOP:** Use the VGA cable to connect to your laptop and press the Laptop button.

**PC**: Press the PC button to connect to the computer in the classroom, select PC. You may also have to turn on the computer by pressing its main power button.

**VCR**: To connect to the classroom VCR player, press the VCR button. To control the VCR player, use the remote in the cabinet or buttons on the player.

**DVD**: To connect to the classroom DVD player, press the DVD button. To control the DVD player, use the remote in the cabinet or buttons on the player.

**DOC CAM**: To connect to the document camera, press Doc Cam. You may have to also turn on the document camera.

#### Instructors:

Please log in using your KU Online ID and password.

**Don't forget to log out.** To log out, press the PC button on the A/V controller and log out on the computer.

If another class does not immediately follow yours, please turn off the projector.

### U INFORMATION TECHNOLOGY

The University of Kansas

technology.ku.edu

#### Need help?

Classroom Support: 785-864-1200 Customer Service Center: 785-864-8080 or itcsc@ku.edu

Follow us on Twitter 🕥 @KUTechnology